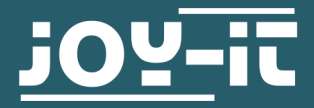

# **16X2 UND 20X4 LCD DISPLAY**

RB-LCD-16x2 und RB-LCD-20x4

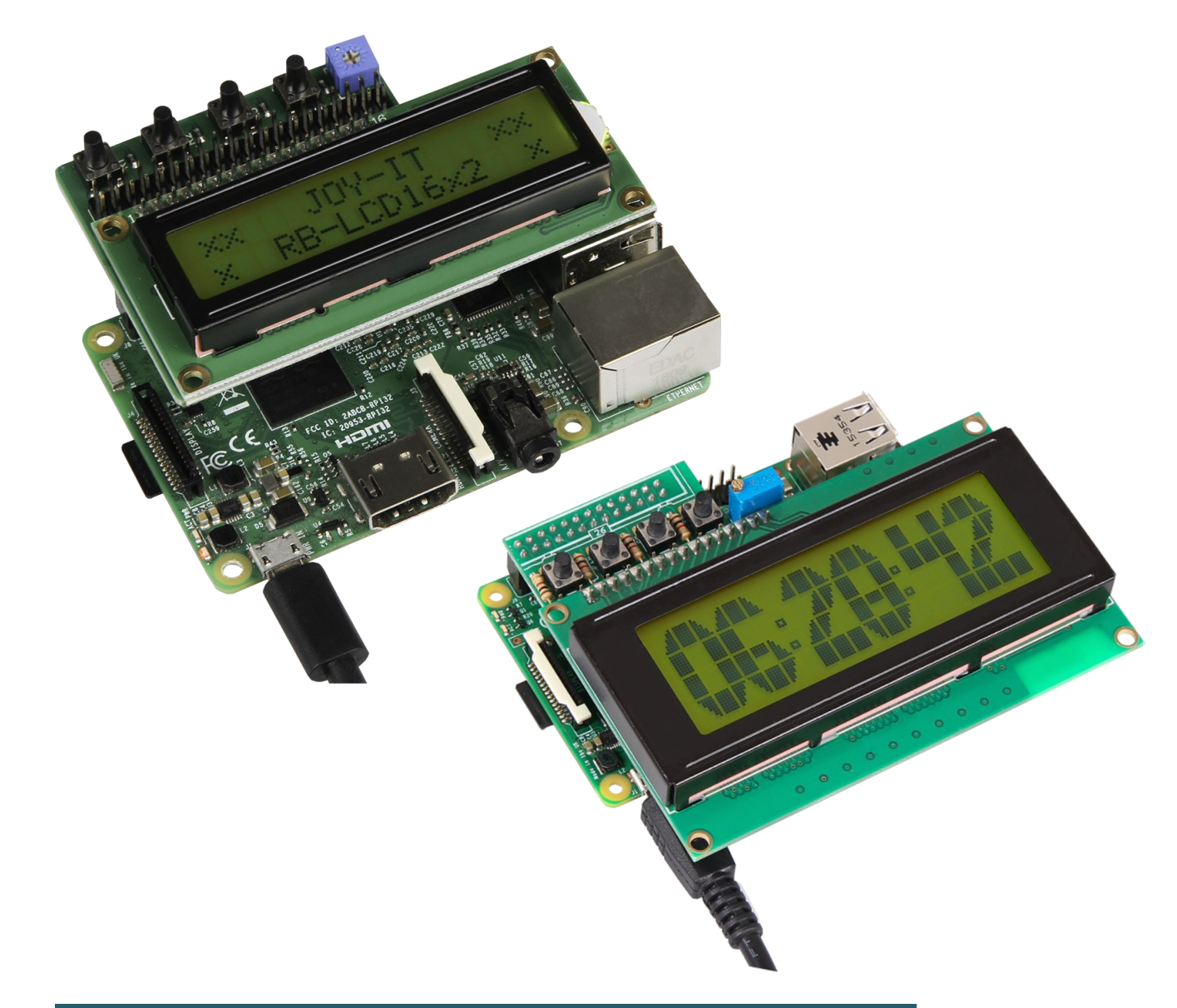

# **1. ALLGEMEINE INFORMATIONEN**

Sehr geehrte\*r Kunde \*in,

vielen Dank, dass Sie sich für unser Produkt entschieden haben. Im Folgenden zeigen wir Ihnen, was bei der Inbetriebnahme und der Verwendung zu beachten ist.

Sollten Sie während der Verwendung unerwartet auf Probleme stoßen, so können Sie uns selbstverständlich gerne kontaktieren.

Diese Anleitung ist geeignet für das RB-LCD-16x2 uns das RB-LCD-20x4, da beide LCDs mittels des IO-Expanders PCF8574.

## **2. ANSCHLUSS**

Ihr LCD wird mittels aufstecken auf die GPIO-Leiste Ihres Raspberry Pis angeschlossen. Dies sieht wie folgt aus.

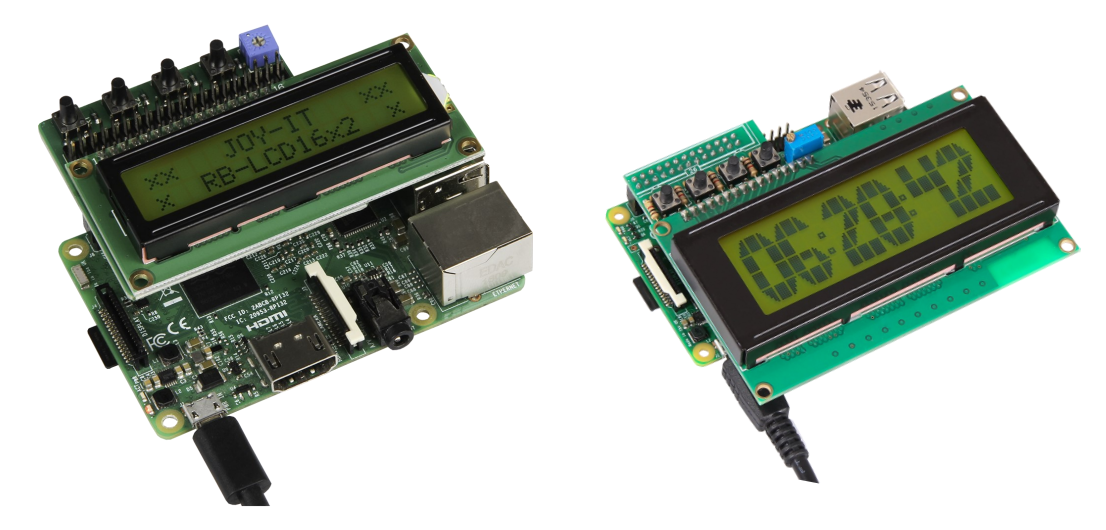

Die Buttons sind an die GPIOs des Raspberry Pis angeschlossen. Die Hintergrundbeleuchtung ist an diesem Display dauerhaft aktiviert und kann nicht abgeschaltet werden.

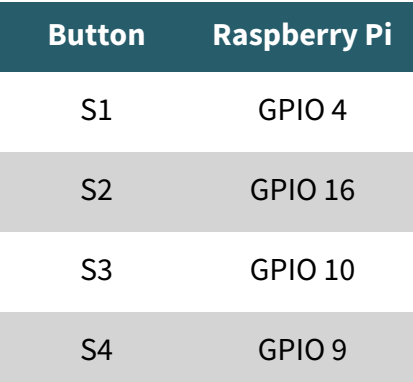

Das Display ist unter der I2C-Adresse 0x27 erreichbar.

### **3. INSTALLATION**

Zur Verwendung Ihres neuen LCDs ist die Installation von Bibliotheken notwendig. Hierzu öffnen Sie die Raspberry Pi Konfiguration mit dem folgenden Befehl, welchen Sie in Ihre Konsole eingeben.

## sudo raspi-config

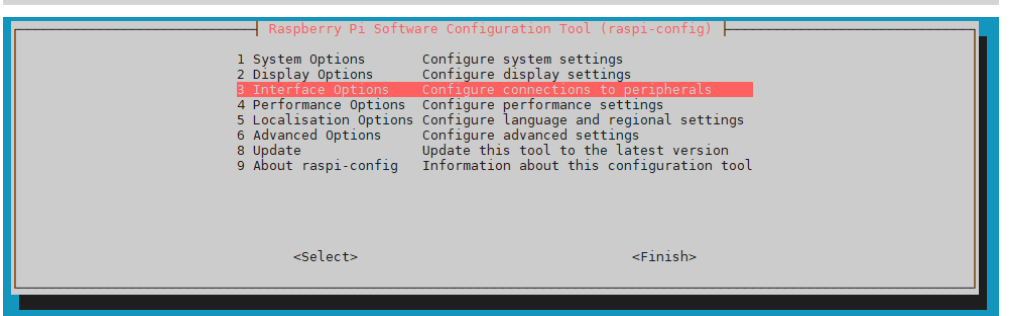

Aktivieren Sie nun I2C unter **3 Interface Options** → **I5 I2C**.

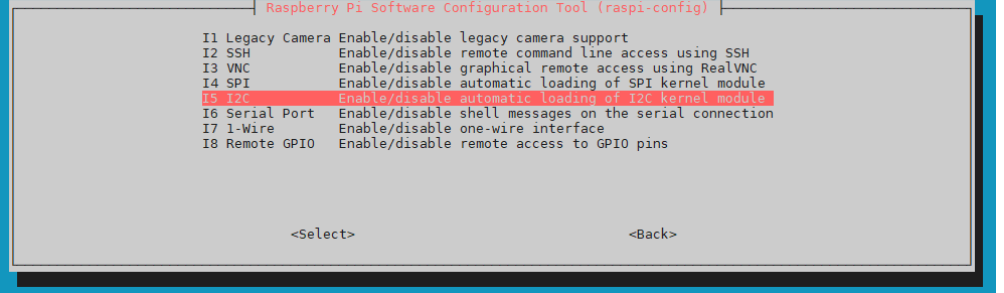

Stimmen Sie der Frage **Would you like the ARM I2C interface to be enabled?** zu.

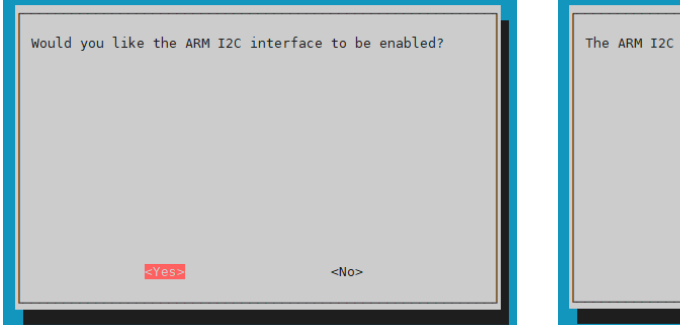

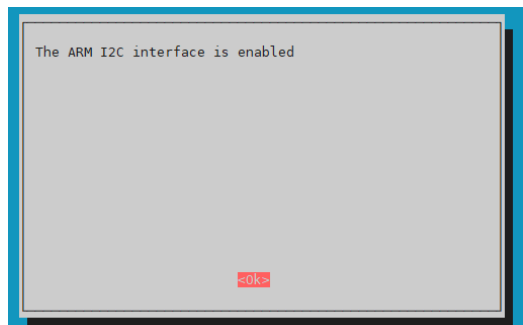

Installieren Sie nun die folgenden Bibliotheken, welche für das LCD benötigt werden, mit den folgenden Befehlen.

sudo apt update && sudo apt upgrade

sudo apt-get install i2c-tools python3-smbus libi2c-dev python3-pip

sudo pip3 install RPi.GPIO

sudo apt install git-all

sudo pip3 install adafruit-circuitpython-busdevice

Wir verwenden die für unsere Displays angepasste Bibliothek **[PCF8574](https://github.com/joy-it/PCF8574-LCD)- [LCD](https://github.com/joy-it/PCF8574-LCD)**. Diese installieren Sie mit den folgenden Befehlen.

git clone https://github.com/joy-it/PCF8574-LCD.git

cd ~/PCF8574-LCD/

sudo python3 setup.py install

#### **4. CODEBEISPIEL**

In unserer Bibliothek finden Sie Beispiele für das RB-LCD-16x2 und das RB-LCD-20x4. In diesen Beispielen wird Ihnen auf dem LCD angezeigt, welchen Button Sie betätigt haben.

cd ~/PCF8574-LCD/examples/

Für den RB-LCD-16x2 führen Sie den folgenden Befehl aus:

python3 example-16x2.py

Für den RB-LCD-20x4 führen Sie den folgenden Befehl aus:

python3 example-20x4.py

Unsere Informations- und Rücknahmepflichten nach dem Elektrogesetz (ElektroG)

#### **Symbol auf Elektro- und Elektronikgeräten:**

Diese durchgestrichene Mülltonne bedeutet, dass Elektro- und Elektronikgeräte **nicht** in den Hausmüll gehören. Sie müssen die Altgeräte an einer Erfassungsstelle abgeben. Vor der Abgabe haben Sie Altbatterien und Altakkumulatoren, die nicht vom Altgerät umschlossen sind, von diesem zu trennen.

#### **Rückgabemöglichkeiten:**

Als Endnutzer können Sie beim Kauf eines neuen Gerätes, Ihr Altgerät (das im Wesentlichen die gleiche Funktion wie das bei uns erworbene neue erfüllt) kostenlos zur Entsorgung abgeben. Kleingeräte bei denen keine äußere Abmessungen größer als 25 cm sind können unabhängig vom Kauf eines Neugerätes in haushaltsüblichen Mengen abgeben werden.

#### **Möglichkeit Rückgabe an unserem Firmenstandort während der Öffnungszeiten:**

SIMAC Electronics GmbH, Pascalstr. 8, D-47506 Neukirchen-Vluyn

#### **Möglichkeit Rückgabe in Ihrer Nähe:**

Wir senden Ihnen eine Paketmarke zu mit der Sie das Gerät kostenlos an uns zurücksenden können. Hierzu wenden Sie sich bitte per E-Mail an Service@joy-it.net oder per Telefon an uns.

#### **Informationen zur Verpackung:**

Verpacken Sie Ihr Altgerät bitte transportsicher, sollten Sie kein geeignetes Verpackungsmaterial haben oder kein eigenes nutzen möchten kontaktieren Sie uns, wir lassen Ihnen dann eine geeignete Verpackung zukommen.

#### **6. SUPPORT**

Wir sind auch nach dem Kauf für Sie da. Sollten noch Fragen offen bleiben oder Probleme auftauchen stehen wir Ihnen auch per E-Mail, Telefon und Ticket-Supportsystem zur Seite.

E-Mail: service@joy-it.net Ticket-System: http://support.joy-it.net Telefon: +49 (0)2845 9360-50 (10 - 17 Uhr)

Für weitere Informationen besuchen Sie unsere Website: **www.joy-it.net**

Veröffentlicht: 22.02.2022